# CCJ introduction

RIKEN Nishina Center Kohei Shoji

# RIKEN CCJ – PHENIX Computing Center in Japan

- RIKEN CCJ is constructed as a principal site of computing for PHENIX simulation and data analysis
- <http://ccjsun.riken.go.jp/ccj/index.html>
- At room 258 in Main research building

Linux CPU Farm

- 2.6GHz x 264CPUs
- 500GB memory in total
- 380TB disk

Data storage

- 40TB on HDD
- 1400TB on HPSS Data transfer between RCF
- 200MB/sec with Grid-FTP

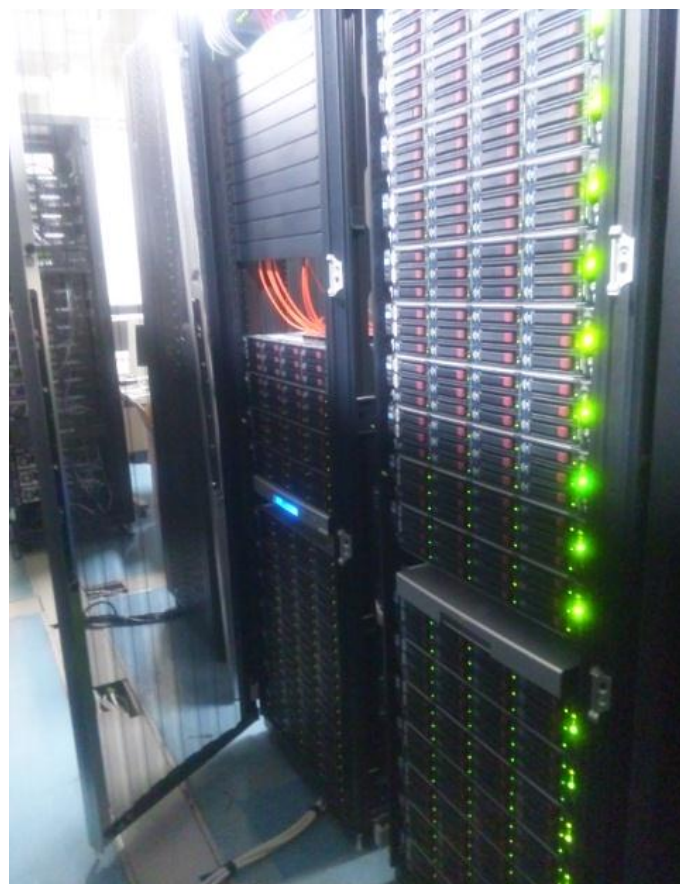

#### **Overview**

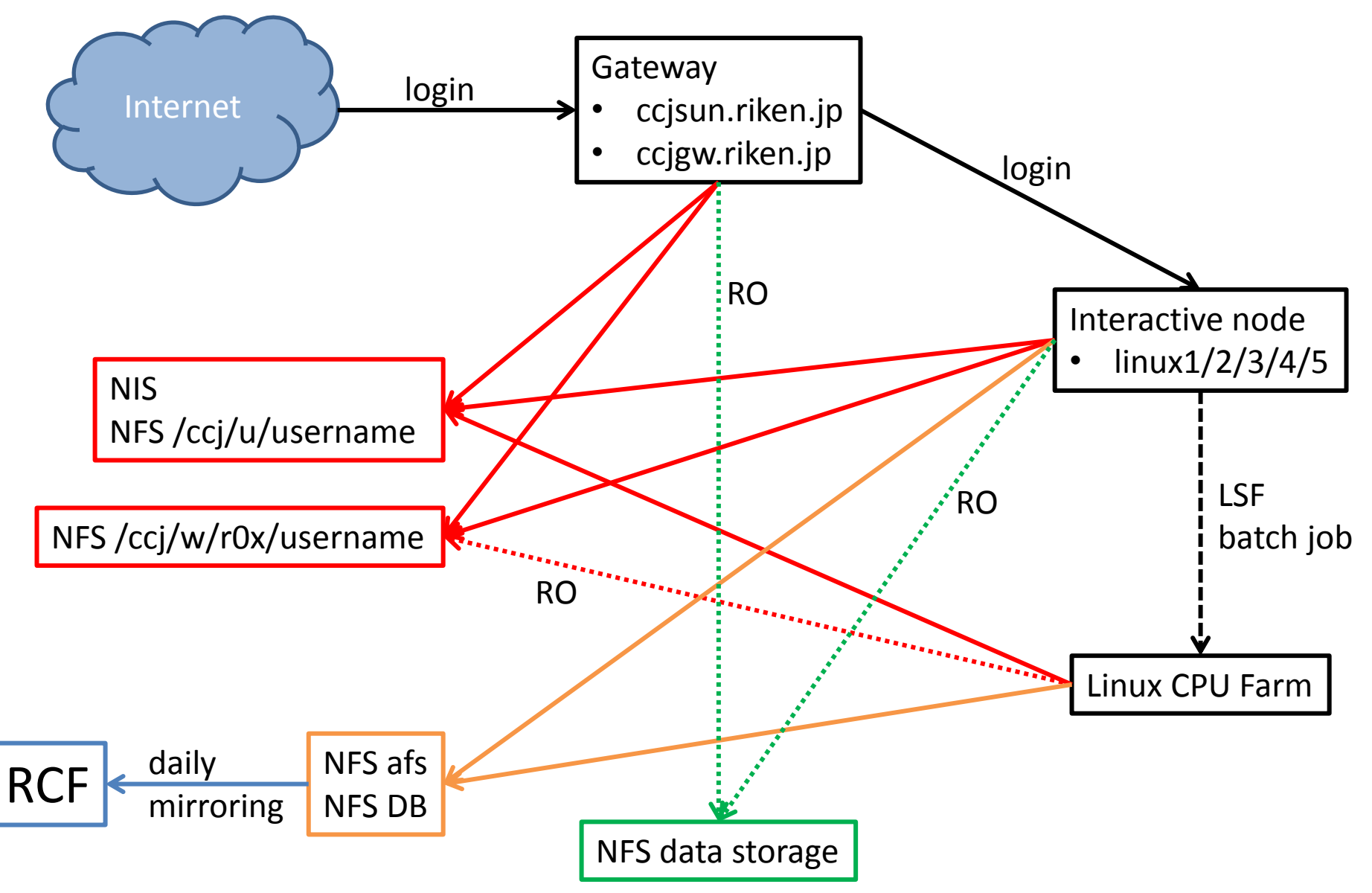

# Gateway & interactive node

- Login to ccjsun.riken.jp / ccjgw.riken.jp
- Login to interactive node
	- most users use linux4 / linux5 which have 64bit-CPU with SL5.3
	- other interactive nodes have 32bit-CPU with older SL version
- Common directories served by NFS
	- /ccj/u/username
		- home directory
		- quota 4GB/5GB
		- daily backup
	- /ccj/w/r0x/username
		- work directory
		- quota 40GB/50GB
		- NO daily backup
- Tips
	- confirm your quota by /usr/bin/rsh ccjnfs20 vxquota -v

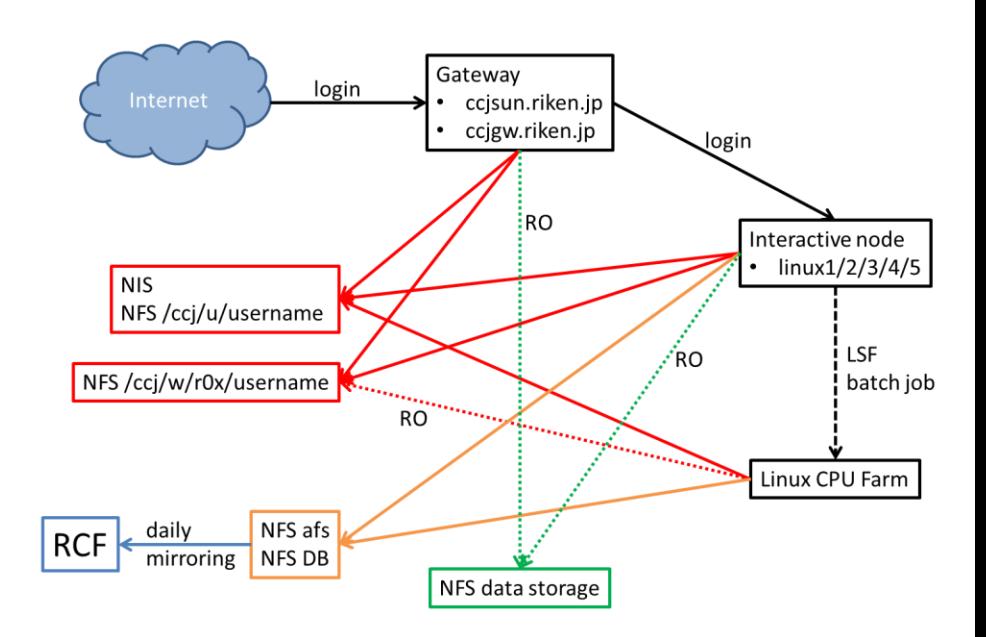

# Interactive node & Linux CPU Farm

• Setup

source /opt/phenix/bin/phenix\_setup.csh -a setenv ODBCINI /opt/ccj/etc/odbc.ini.ccj.analysis setenv PGHOST ccjams002.riken.go.jp setenv PGPORT 5432 or 5440

- Use "-a" option because phenix\_setup.csh remove PATH and LD\_LIBRARY\_PATH needed for LSF batch job system if "-a" is not specified
- "setenv"s are for database access at CCJ
- CCJ provides /afs/rhic.bnl.bnl.gov and database which you are familiar at RCF
- But they are just daily-mirror of that at RCF
	- Actually you can commit to CVS but it would be lost next day
	- The changes at RCF are reflected next day

# Linux CPU Farm

- LSF batch job system is used at CCJ (cf. Condor at RCF)
- <http://ccjsun.riken.go.jp/ccj/doc/LSF/lsf-wrapper.html>
- Commands
	- bsub –q short –o stdout.txt –e stderr.txt –s "script arguments"
		- select queue with your job length : short 2.5 hours / long 24 hours
		- get log for stdout and stderr
			- the output should be under /ccj/u/username
			- could NOT specify under /ccj/w/r0x/username because the directory is mounted with read-only mode at batch node
		- write script you want to run with double quotation
	- bqueues
		- check queue status
	- bjobs
		- check job status

# Linux CPU Farm – local disk

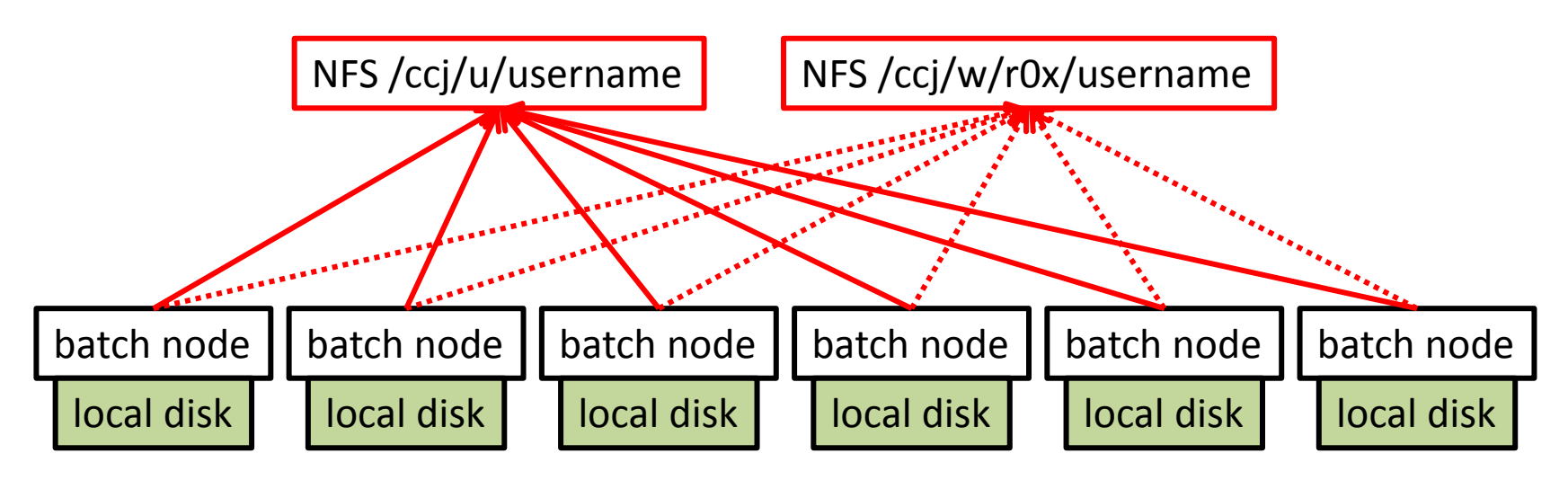

- If submitted jobs make multiple/massive access to NFS, everything gets slow
	- people on interactive node needs a few or more minutes to get "ls"
- Do not read from/write to /ccj/u or /ccj/w/r0x in your job
- To avoid this, in your job script
	- copy input files to local disk at batch node
	- do computing / run analysis and write output to local disk
	- copy output files from local disk to your directory

Use dedicated command "rcpx" for file copy, not use "cp"

#### Linux CPU Farm – rcpx

- Local disk directory you can use at batch node is given by environmental variable \$CCJ\_JOBTMP
- /ccj/u and /ccj/w/r0x are served by NFS server ccjnfs20
- Example of job script

exit

```
#!/bin/csh
# copy input files
rcpx ccjnfs20:/ccj/w/r0x/username/run.csh $CCJ_JOBTMP/run.csh
rcpx ccjnfs20:/ccj/w/r0x/username/input.root $CCJ_JOBTMP/input.root
set input name = $CCJ JOBTMP/input.root
set output name = $CCJ_JOBTMP/output.root
# run analysis
$CCJ_JOBTMP/run.csh $input_name $output_name
# copy output files
rcpx $CCJ_JOBTMP/output.root ccjnfs20:/ccj/w/r0x/username/output.root
```
#### Linux CPU Farm – rcpx

- rcpx command controls the number of accesses to the NFS server to avoid the panic
- Tips
	- Do not forget to put "ccjnfs20:" or the rcpx fails
	- It would be better to use wild card to reduce overhead
	- Directory you submitted job is the initial directory of the batch job
	- You don't need to take care about libraries and database though they are served by NFS
	- Directory you used (\$CCJ\_JOBTMP) is automatically cleaned by LSF

# Linux CPU Farm – nDST

- Several types of nDSTs have been put at local disks
- [http://ccjsun.riken.go.jp/ccj/doc/phenix](http://ccjsun.riken.go.jp/ccj/doc/phenix-data/localdisk/index.html)[data/localdisk/index.html](http://ccjsun.riken.go.jp/ccj/doc/phenix-data/localdisk/index.html)
- User can access these nDSTs by using "-r" option of bsub
- Command

bsub –q short –o stdout.txt –e stderr.txt –r 123456 –s "script arguments"

- The location of nDSTs is given by variable SCCJ DATADIR
- Available files can be obtained by /opt/ccj/bin/filename
	- this command lists available nDST file name
- Example to get file list in job script

```
set files = `/opt/ccj/bin/filename 123456 | grep CNT`
foreach file ( $files )
        /bin/ls $CCJ_DATADIR/$file >> filelist.txt
end
```
# Data storage & File transfer

- <http://ccjsun.riken.go.jp/ccj/doc/usersguide/ccjusersguide.html>
- HPSS
	- tape drive to archive files
- NFS
	- If you need a space to put some amount of files, please submit the application to get the space on which files can be accessed with rcpx from batch node
	- <http://ccjsun.riken.go.jp/ccj/forms/>
- scp & bbftp transfer files from/to outside
	- scp to transfer files up to 100MB
	- bbftp to transfer files up to 50GB
- Grid-FTP
	- CCJ achieved transfer speed of 200MB/sec between RCF and CCJ
	- If you want to transfer new DSTs from RCF, please contact to CCJ guys

## Summary

- CCJ provides analysis/computing environment similar to RCF
	- libraries, CVS, database, etc.
- LSF batch job system is available at CCJ
	- User should take care not to hang up the system by reading/writing NFS directly
	- Several types of nDSTs are available on batch job
- HPSS, NFS file storage are useful to progress the analysis and simulation smoothly
- User can use scp/bbftp to transfer files from/to outside
- Grid-FTP makes it possible to transfer a large amount of files between CCJ and RCF
- Please contact to phenix-ccj-admin at ribf.riken.jp